## **Signer électroniquement un document**

*Plusieurs signatures électroniques existent. Il faut absolument privilégier la signature PAdES : une signature est intégrée visuellement dans le PDF et au sein du code du fichier. Aucun fichier xml n'est généré en plus, contrairement à la signature XAdES.* 

- **1.** Branchez la clé USB nécessaire à la signature électronique des documents
- **2.** Vous devez obligatoirement avoir un fichier au format PDF (pour une méthode de conversion en ligne d'un document en PDF, [cliquez ici\)](https://www.conv2pdf.com/).
- **3.** Télécharger le logiciel Atexo Sign, si vous ne l'avez pas déjà : [http://mpe-docs.local](http://mpe-docs.local-trust.com/outils-v4/ATEXO-Sign.zip)[trust.com/outils-v4/ATEXO-Sign.zip](http://mpe-docs.local-trust.com/outils-v4/ATEXO-Sign.zip)

Le logiciel étant compressé, il faut le décompresser (pour une méthode de décompression d'un dossier, [cliquez ici\)](http://www.softastuces.com/tuto/compression/winrar/decompression.php)

- **4.** Sélectionnez la langue en cliquant, au milieu en bas, sur
- **5.** Cliquez sur le dernier onglet Signer un PDF (PAdES)

Parcourir **6.** Choisissez le fichier PDF à signer en cliquant sur

**Signer 7.** Signez le fichier PDF en cliquant sur

Une fenêtre s'ouvre vous demandant d'indiquer le dossier où sera enregistré le fichier PDF signé. Ensuite, vous devez choisir le certificat à utiliser pour la signature électronique. Enfin, vous devez indiquer le code PIN de votre signature.

**8.** Une nouvelle fenêtre s'ouvre vous indiquant que le fichier PDF a été signé et enregistré à l'emplacement que vous aviez indiqué. Il porte un nom de la forme « nomdudocument sign »

*Pour toute question ou difficulté, n'hésitez pas à prendre contact avec le service commande publique (02 98 82 87 91 / [c.bargain@ccpbs.fr](mailto:c.bargain@ccpbs.fr))*

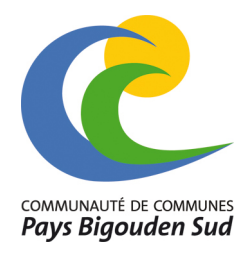